# **How to configure contacts in NoMa**

WAS THIS PAGE HELPFUL? Leave Feedback

# **Overview**

Contacts are individual definitions indicating who should get notified and how and when they should get notified in the event of a problem on your network. Contacts can then be applied within the tabs for Contactgroups, Holidays, and in the notification rule (Notifications tab). Contact groups are definitions of one or more contacts and can be used to send alert or recovery notifications to a group of contacts.

## **Steps**

- 1. Go to **Configuration** > **NoMa**.
- 2. Select the **Contacts** tab.
- 3. Click the **Create** button on the right side of the screen, (select the pencil icon to edit an existing contact).
- 4. Enter the **contact directives** as described below.
- 5. Click **Create**.

#### Table: Contact directives

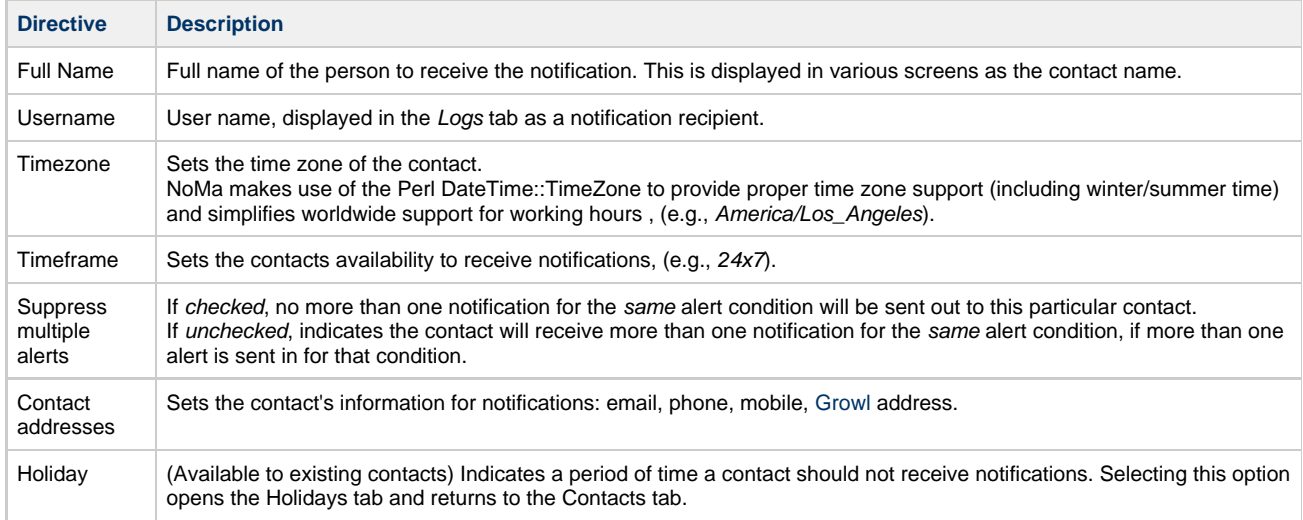

### Figure: Contact tab

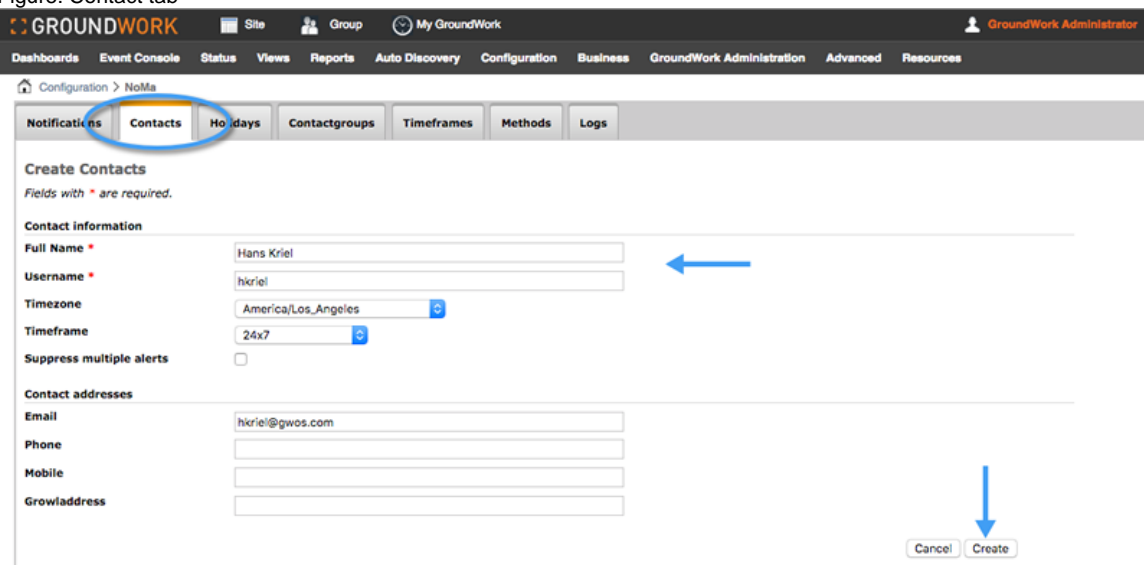